# **Audition End**

### **v3.8**

For macOS 11+/Music v1.1+ Find more free AppleScripts and info on writing your own at [dougscripts.com](https://dougscripts.com/itunes/).

Play through each track in a playlist by a set number of seconds (:05 - :60) from the end. Additionally, wait a set number of seconds between each track.

Universal, for macOS 11 and later only.

This script is [Donationware.](https://dougscripts.com/itunes/itinfo/donate.php) If you use it and like it please consider making a donation to support my AppleScripting efforts. [Click here](https://dougscripts.com/itunes/itinfo/donate.php) for more info.

## **Installation:**

This script, "Audition End", is an **AppleScript applet** and can be run by doubleclicking its icon in the Finder. Thus, it can be installed anywhere you find it convenient to access. However, it is probably best accessed from the Script menu of the **Music** app, from where it can be launched by clicking its name.

To make an AppleScript available in your **Music** Script menu, install it in the Music "Scripts" folder. This is located at *[user name] / Library / Music / Scripts /* . **Music** will look for AppleScripts in this folder.

*The user Library directory may be hidden by default. To make it visible, hold down the Option key on your keyboard and select Go > Library from the Finder.*

If the *[user name] / Library /* folder does not contain the "Music" folder or "Scripts" folder, then create them and put the script(s) in the "Scripts" folder. AppleScripts will then appear in the **Music** app's Script menu, and can be activated by selecting by name and clicking. Be sure to also save this Read Me document in a safe and

convenient place.

#### **Security & Privacy Settings**

During operation, this script will need access to "System Events", an Accessibility application that can be controlled by AppleScript. Controlling "System Events" will enable the script to push buttons, click menu items and perform other interface-related actions—purely related to its essential operation only. When the script is launched for the first time an alert will ask you to change a setting in the *System Settings > Privacy & Security > Accessibility* panel. Click on the lock to enter your password to enable the list of apps. Then, put a checkmark in the checkbox next to this script in the list. Dismiss System Settings. You will most likely need to quit and re-launch the script.

By the same token: because interface elements can change in future versions of the Music app, it is possible for the script to fail if expected interface elements have been rearranged or no longer exist.

**See the online** [Download FAQ](https://dougscripts.com/itunes/itinfo/downloadfaqmx.php) **for more info and video on downloading and installing AppleScripts.**

### **How to use:**

**FOR BEST RESULTS**: The **Playing Next** queue in the Music app should be cleared. The script will attempt to take care of this itself when the "**Engage**" button is clicked.

Launch the script. Adjust its settings:

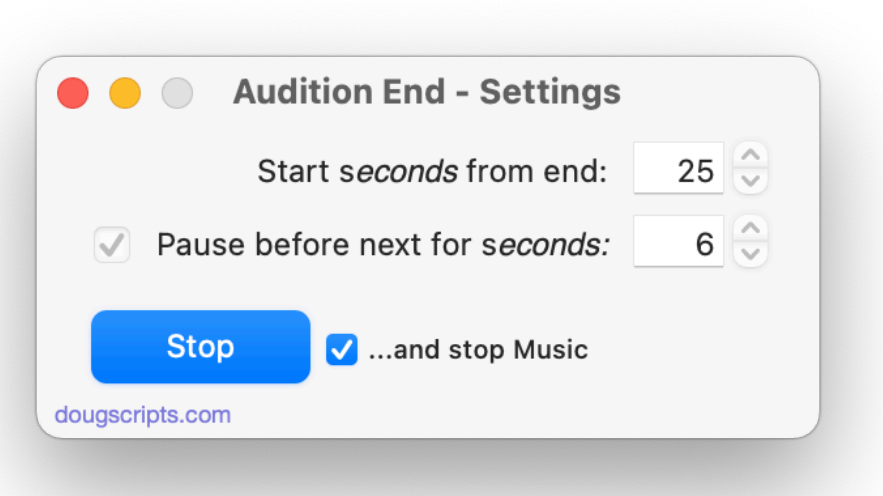

Select a playlist or any track in a playlist and click the script's "Engage" button. This button's title will change to "Stop".

Each track in the playlist will play starting at the entered number of seconds from its end.

To disengage the script before getting to the last track in the playlist, click on the "Stop" button. The currently playing song (if any) will finish playing and Music will stop. To stop Music immediately, put a checkmark in the "...and stop Music" checkbox.

To dismiss the script, choose "Quit Audition End" from the script's Application menu or simply press **Command-Q.**

## **Helpful Links:**

**Information and download link for this script is located at:** <https://dougscripts.com/itunes/scripts/ss.php?sp=mxauditionend>

**If you have any trouble with this script, please email me.** My name is Doug Adams [support@dougscripts.com](mailto:support@dougscripts.com)

Click on the underlined URL text:

- [Doug's AppleScripts - dougscripts.com](https://dougscripts.com)

- [Assign Shortcut Keys to AppleScripts](https://dougscripts.com/itunes/itinfo/shortcutkeys.php)

- [Doug's RSS Feed](https://dougscripts.com/itunes/dougs.rss) - **Recent site news, script additions and updates** (add link to your news reader)

- [30 Most Recent RSS Feed](https://dougscripts.com/itunes/dougsupdated.rss) - **Most recent new and updated scripts** (add link to your news reader)

#### **Version History:**

**v3.8** June 30, 2023

- Corrects UI Scripting issue that may have prevented operation
- Tested with macOS Sonoma 14

v3.7 - unreleased

v3.6 September 20, 2021 - Accommodation for macOS 12 Monterey

- Minor performance and UI enhancements

v3.5 March 26, 2021

- This version for macOS 11 and later only
- Better handling of timing if cloud track is downloading
- Adds "Clear Playing Next" as a convenience routine

v3.4 November 23, 2020

- Fixed regression affecting track detection under macOS 11

v3.3 November 1, 2020 - Additional accommodations for macOS 11 Big Sur

v3.2 July 26, 2020

- Accommodations for macOS 11 Big Sur
- Performance, UI and security enhancements

v3.1 October 18, 2019

- Fixes invalid parameter issue some users were seeing that prevented launch

- Additional Catalina accommodations

v3.0 July 30, 2019

- Initial accommodations for macOS 10.15 Catalina
- Performance and security enhancements

...

v1.0 mar 23 2003 - initial release

This doc last updated June 30, 2023

This software is released "as-is". By using it or modifying it you agree that its author cannot be held responsible or liable for any tragedies resulting thereof.

AppleScript, iTunes, Music, TV, iPhone, iPad and iPod are registered trademarks of [Apple](http://www.apple.com) Inc.